## **Comment voir la carte internet ?**

Enregistrer le fichier nom du fichier.json sur votre poste

Aller dans : <https://georchestra.ac-corse.fr/mapstore/#/>

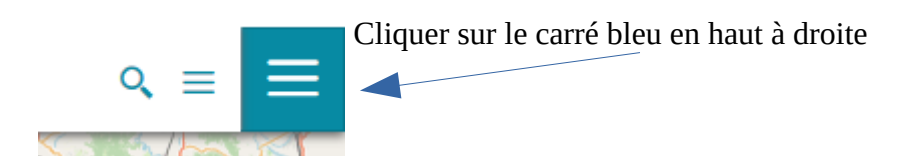

Puis sur Importer

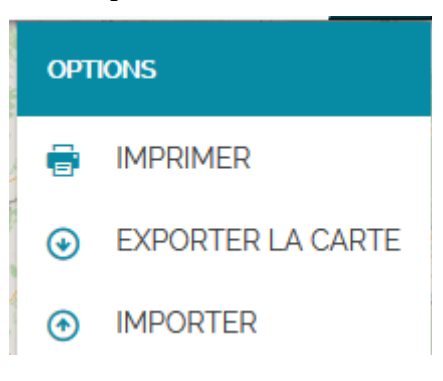

## Cette fenêtre s'ouvre :

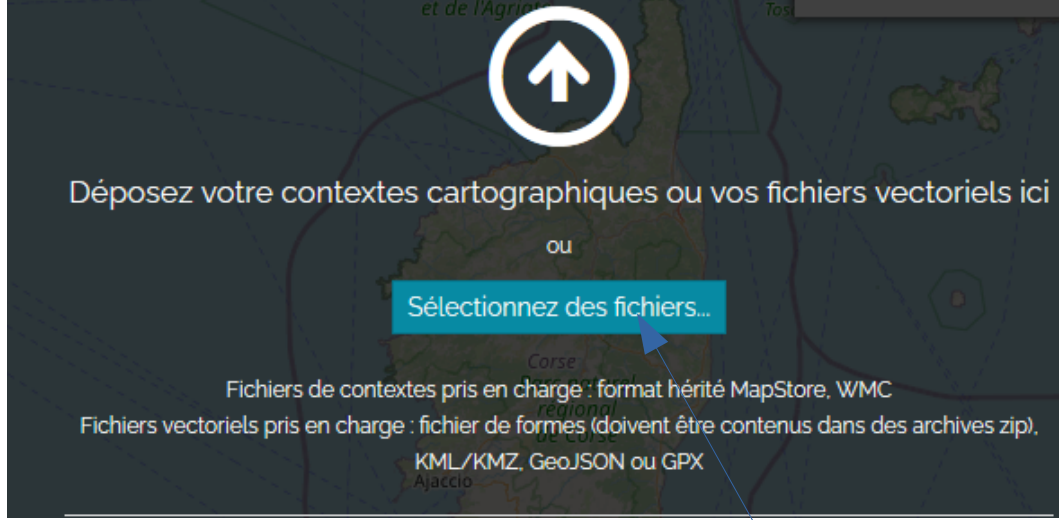

Aller chercher le fichier nom du fichier..json sur votre poste avec Sélectionnez des fichiers Le fichier va se charger.

(Rappel : en choisissant Exporter la carte un fichier de contexte .json est crée).

 Vous pouvez aussi nous contacter : [carto.drealcorse.uavd.sicp.dreal-corse@developpement](mailto:carto.drealcorse.uavd.sicp.dreal-corse@developpement-durable.gouv.fr)[durable.gouv.fr](mailto:carto.drealcorse.uavd.sicp.dreal-corse@developpement-durable.gouv.fr)